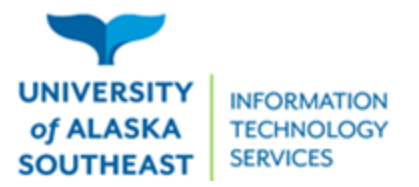

11066 Auke Lake Way Juneau, Alaska 99801 Tel: (907) 796-6400 Toll Free: 1-877-465-6400 uas.alaska.edu

## Updating your Chromebook

- 1. Click the small circle in the bottom left corner to open the launcher.
- 2. Type "settings" into the search bar. Click the app to open it.

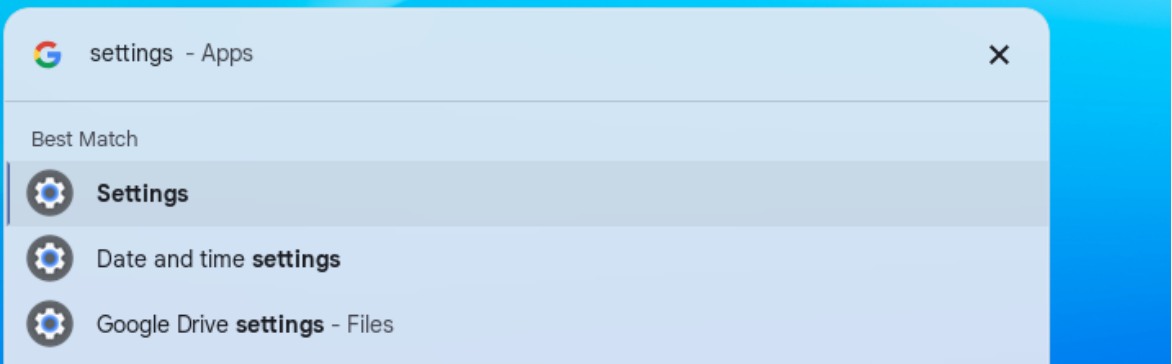

## 3. Click "About ChromeOS"

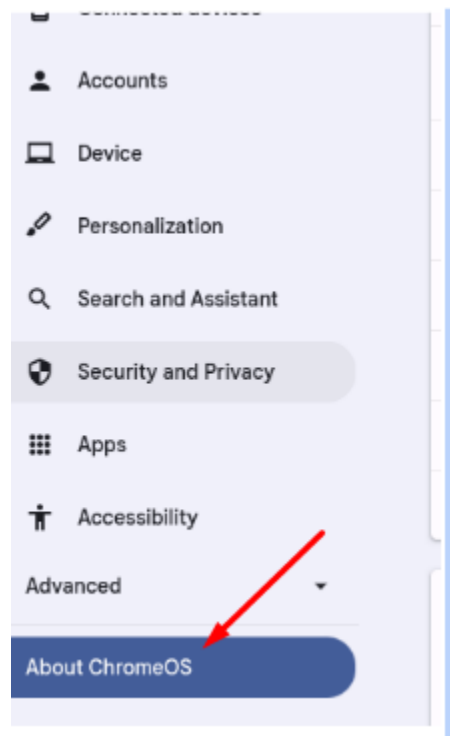

## 4. Click "check for updates"

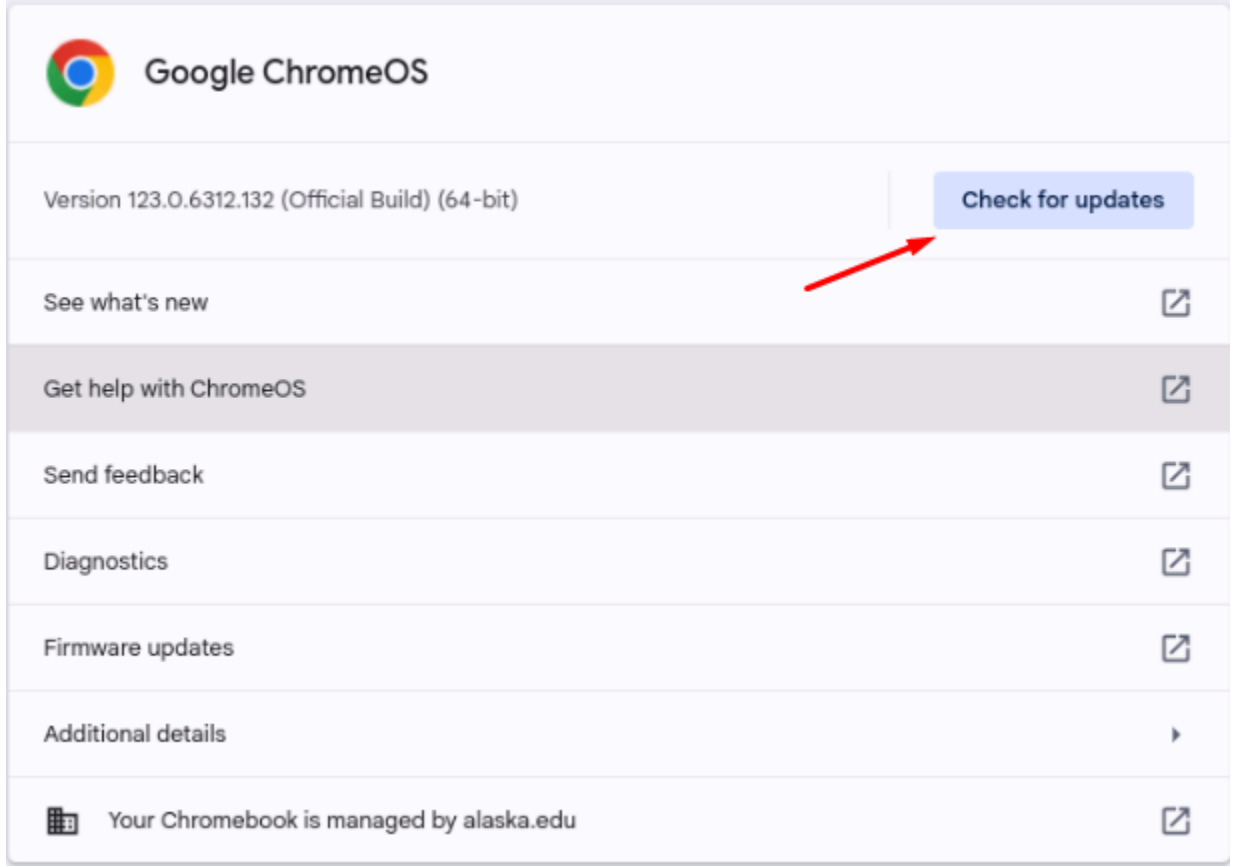

5. It will either show that your chromebook is up to date or give an update button. Click the button to update.

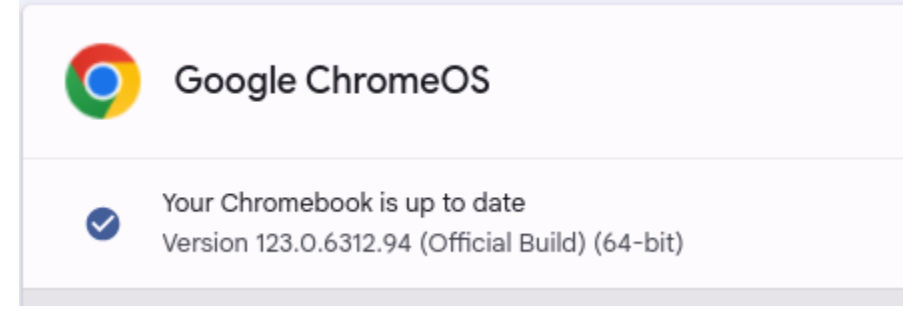